# **VMware Adapter for SAP Landscape Management (VASLM) 1.5.1: Release Notes**

#### **Updated on: 16 October, 2017**

VMware Adapter for SAP Landscape Management - Connector for vRealize Automation | 16 July 2017 | Build 6791009

# **What's in the Release Notes**

The release notes cover the following topics:

- About VMware Adapter for SAP Landscape Management
- What's New
- Supported Platforms
- Resolved Issues
- Known Issues

# **About VMware Adapter for SAP Landscape Management (VASLM) 1.5.1**

This version of the **VMware Adapter for SAP Landscape Management** allows organizations to manage SAP workloads on virtualized environments powered by VMware vSphere, optimizing and enhancing the experience of organizations using SAP Landscape Manager.

Version 1.5.1 of VASLM includes new capabilities as well as bug fixes and security enhancements that improve the experience for customers currently using previous versions of VASLM (for example 1.5). This document describes the new capabilityes, bug fixes, and known issues with this release.

# **What's New?**

Version 1.5.1 of VASLM includes the following new features:

**Support for LaMa 3 SP2, SP3, and SP4**

VMware has tested VASLM 1.5.1 with SAP Landscape Manager 3 SP2, SP3, and SP4 and supports them, as well as the versions of LaMa supported by VASLM 1.5. NOTE: there is a known issue with UI 5 in SP3 and SP4 (see the Known Issues section).

**Updated JRE, Tomcat, and SuSE**

VMware upgraded the key components of **VASLM** in version 1.5.1. It uses JRE version 1.8.141 (A.K.A. 8u141), Tomcat version 8.5.20, and the latest version of SuSE12 SP2 as of the release date.

#### **CLI command output now consistent with Unix/Linux philosophy**

The CLI commands have now been changed to generate only required output under normal (non-error) circumstances. To receive diagnostic output, use the "-verbose" flag. This is a change from previous releases.

## **Supported vSphere Platforms for the vLA**

VMware tested VASLM 1.5.1 with various VMware vSphere, VMware vRealize, and SAP combinations, as described in the following sub-sections.

#### **Supported VMware vSphere Platforms**

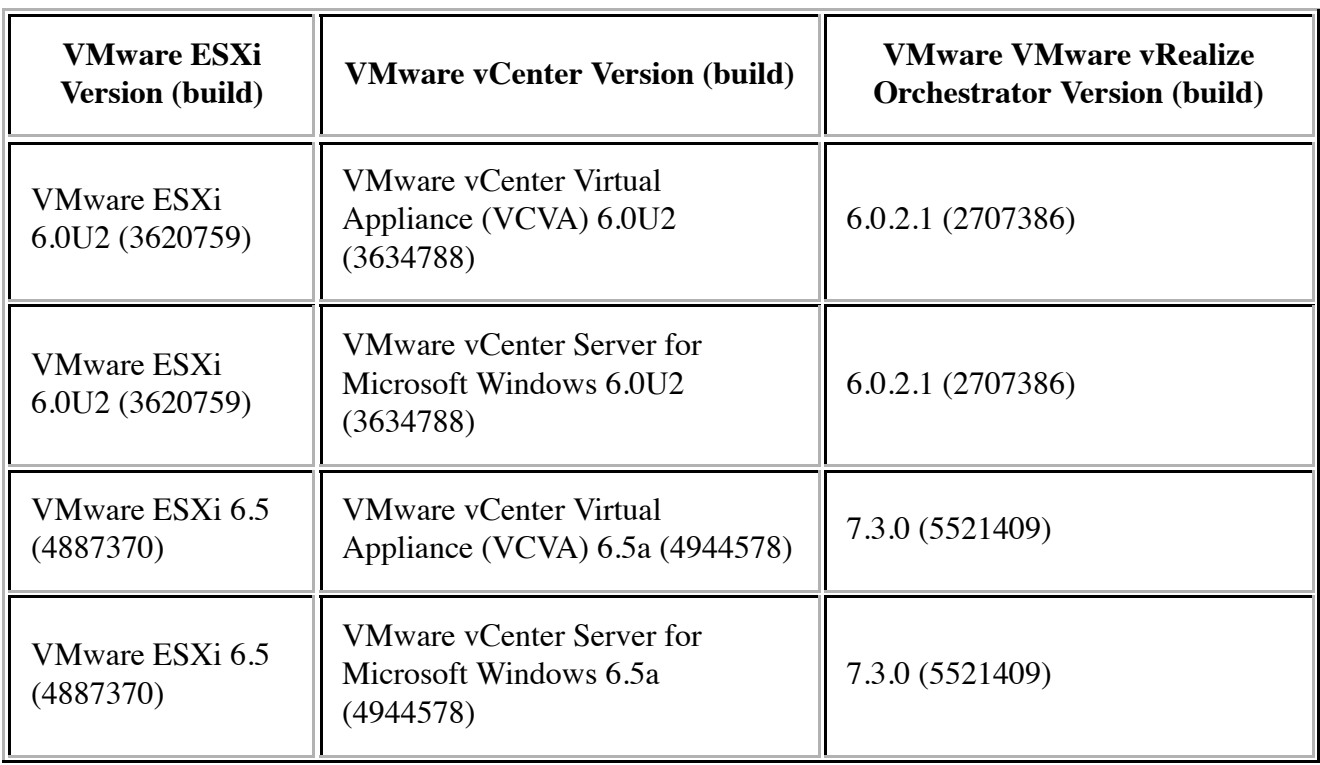

VMware tested the following vSphere platforms with VASLM 1.5.1:

#### **Supported vSphere Platforms for the vRA Connector Feature**

The **vRA Connector** is a feature of **VASLM** which has its own set of supported vSphere platforms. VMware tested the **vRA Connector** with a **vRA** appliance and its embedded **vRO** server.

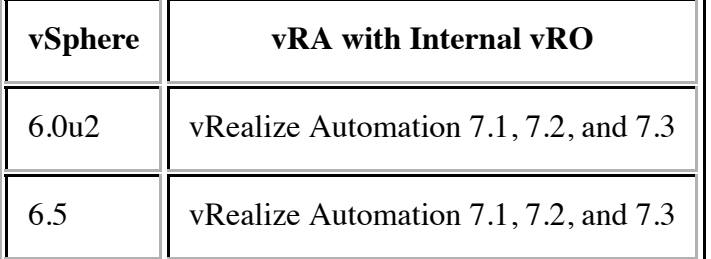

#### **Supported SAP Platforms**

VMware tested the following SAP platforms with VASLM 1.5.1:

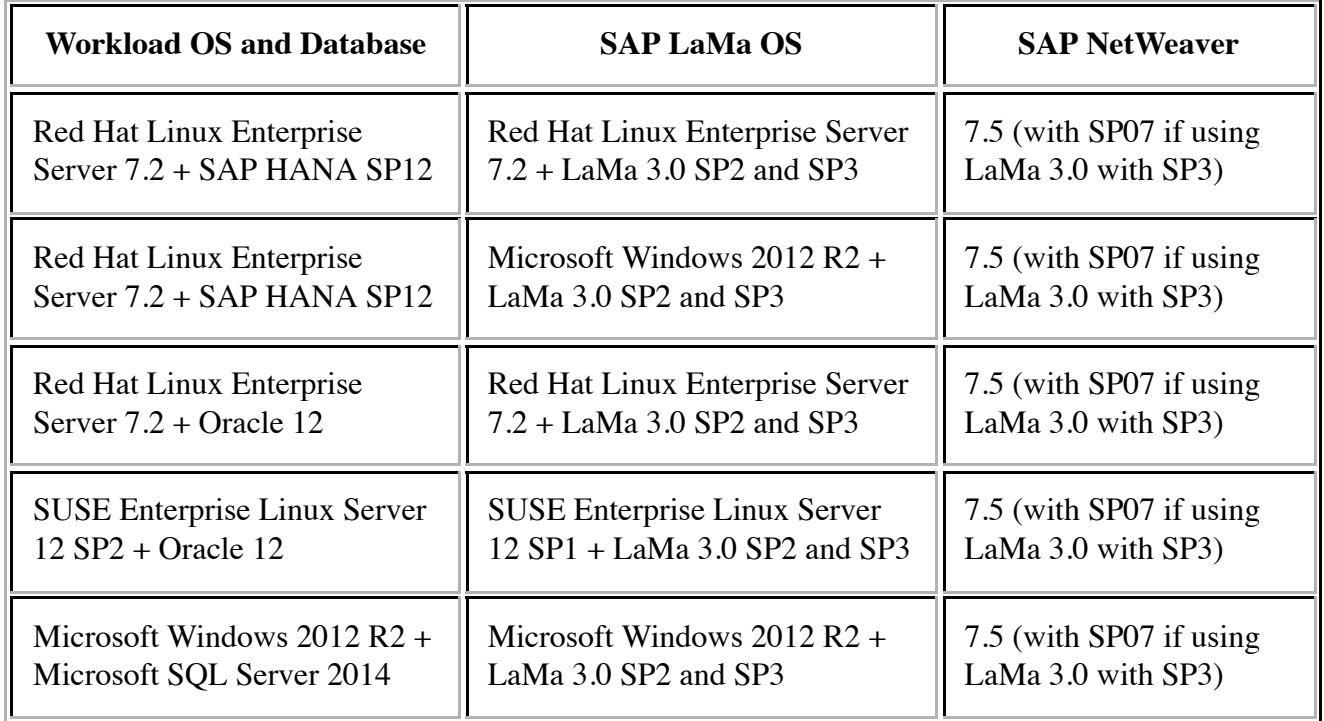

\*Depending on the configuration, manual work-arounds may be required.

# **Resolved Issues**

VASLM 1.5.1 includes fixes for the following known issues:

#### **CLI command output restored**

A change to version 1.5 caused expected output to stop printing without the "-verbose" flag. The expected output now prints without the "-verbose" flag. Diagnostic output only prints with the "-verbose" flag. For example, this fixes the known issue with no output from the command

#### **vla\_loglevel -g -i vla-server**

and the **vla\_cert** command not recognizing the "-verbose" flag.

### **Known Issues**

#### **IDE question on VLA power-on via vSphere Web Client 6.5**

When powering on the VLA deployed to a vSphere 6.5 vCenter, deployed via the vSphere Web Client (VWC), during the power on, the VWC posts a prompt about a missing IDE device. A vSphere administrator must select the prompt, then answer how to deal with the missing device, before the power-on can succeed. If you answer "no" to this prompt, vSphere will generate this prompt again. If you answer "yes", you will receive this prompt again at subsequent power-on of the appliance.

NOTE: This is an issue with vSphere 6.5, not with the VLA.

#### **SA-API 1.5.1 does not support SAP workloads with SAP HANA databases**

There is an underlying SAP LaMa licensing issue that emerges based on the current SA-API implementation of creating a gold master as well as instantiating a new SAP workload from a gold master. VMware is working with SAP to resolve this issue.

#### **Application instantiated via SA-API starts successfully, but SA-API shows state as SERVCE\_PARTIAL**

Intermittently, when instantiating a new SAP workload (application) from a Gold Master via the SA-API, the task completes showing the state of the application as SERVCE\_PARTIAL when queried through the SA-API. However, the workload is fully started, shows green in the LaMa dashboard, etc. Restarting the application either via the SA-API or LaMa dashboard brings the state to "READY".

This is an intermittent problem. The workaround is: On successful instantiation, with status as SERVICE\_PARTIAL, either restart the application to get it to the correct final state in the SA-API, or have your code track that this is an OK state in this release.

#### **SA-API for Linux Systems Only**

The SA-API functions, such as creating a gold master, instantiation, etc. only work for SAP systems running on supported Linux guest operating systems.

#### **UI 5 in LaMa 3.0 SP3 and SP4 is Not Functional**

When using SAP Landscape Manager 3.0 with SP3.0 and UI 5, the **Virtualization** tab in UI 5 is not functional. Customers need to turn on the legacy UI for Virtualization Manager operations.

Work-Around: To work-around this issue, enable the previous UI per the following SAP NOTE: https://launchpad.support.sap.com/#/notes/2443555. After loggin into the LaMa 3.0 UI, select **Operations & Maintenance** > **Advanced Operations** to view the previous UI. From there, you can click the **Virtualization** tab and proceed accordingly.

#### **Known DNSmasq Vulnerability**

If the DNS server used with the VLA has been compromised, then the VLAs use of the DNSmasq service (which calls DNS) could be subject to remote code execution and/or a denial of service attack. If you are using the SA-API, you must keep DNSmasq in your VLA. If you are not using the SA-API, you can eliminate the use of DNSmasq from your VLA by following these steps:

- 1. Login to the VLA.
- 2. Become a root-equivalent user using the sudo command.
- Edit the /etc/resolv.conf file: 3.
	- Comment out the line containing the line: 1.

nameserver 127.0.0.1

2. Save the changes to the file

The CVEs related to this issue are:

- CVE-2017-14491: DNS 2 byte heap based overflow
- CVE-2017-14492: DHCP heap based overflow
- CVE-2017-14493: DHCP stack based overflow
- CVE-2017-14494: DHCP info leak
- CVE-2017-14495: DNS OOM DoS
- CVE-2017-14496: DNS DoS Integer underflow

#### **Imports overwrite existing objects**

Importing Action, Blueprint and Workflow items into vROs or vRA that contain the same object type with the same object type, name and id overwrites the existing object. This overwrite does NOT remove any customization that had been done to the objects such as custom icons.

The release notes for version 1.1 incorrectly indicated that you needed to re-apply the customizations.

#### **Three-Tier Single-VM SAP Systems**

Currently, the SA-API can only create Gold Masters for SAP systems that are 3-tier and reside on a single VM. The vRA Connector creates blueprints, actions, and vRO workflows from SA-API Gold Masters. Therefore, you can currently only use the vRA Connector with 3-tier, single-VM SAP systems.